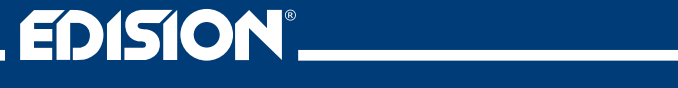

# **HD Modulator Bin1** Quad

Digital Quad HD Modulator to 2 x DVB-T, DVB-C or ISDB-T MPEG4

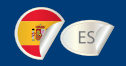

## **Manual de usuario**

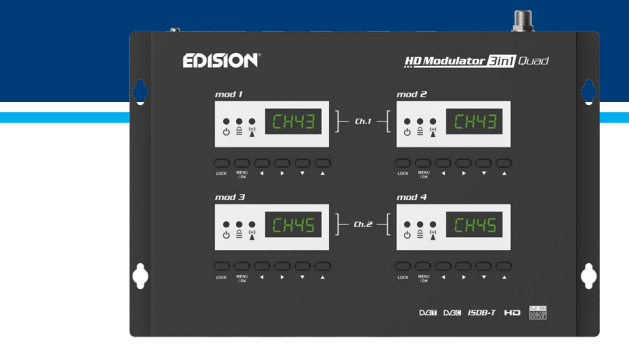

## **CONTENIDOS**

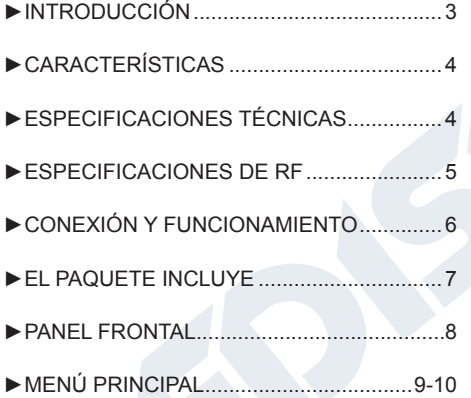

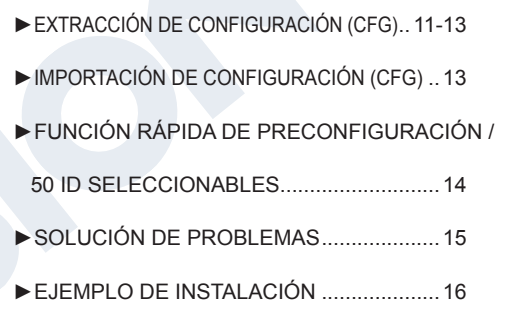

El certificado CE del producto está disponible en nuestra página web, visitando este enlace: **https://www.edision.gr/en/support**

## **►INTRODUCCIÓN**

Modulador digital de cuatro canales FULL HIGH DEFINITION. La entrada de señal HD de hasta cuatro (4) fuentes HD (receptores de TV terrestre y satelital, cámaras, DVD, DVR, señalización digital, etc.) se puede convertir a dos (2) canales FULL HIGH DEFINITION 1080p, Digital Terrestrial DVB-T, ISDB-T o Cable DVB-C Salida de señal MPEG4, en banda VHF / UHF. Produce una salida de señal de excelente calidad, combinada con una configuración confiable, fácil y rápida con la función Pre-Config y un funcionamiento estable en cualquier esquema de instalación.

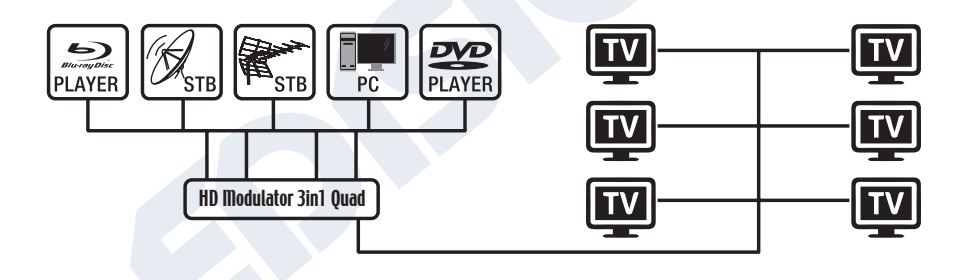

## **►CARACTERISTICAS**

- Señal de ENTRADA: 4 Χ HD
- Señal de SALIDA: 2 X Digital Terrestre DVB-T, ISDB-T o Cable DVB-C MPEG4
- Alta resolución de video de hasta 1080p
- Rango de frecuencia

DVB-T: VHF (CH.5-12) & UHF (CH.21-69) ISDB-T: VHF (CH.7-13) & UHF (CH.14-69) DVB-C: 47-862 MHz

**•** MER más de 35dB

- Nivel de salida de RF ajustable / predeterminado 90dbμV
- Función de preconfiguración rápida / 50 ID seleccionables
- Archivo de configuración de respaldo por USB
- Actualización de software por puerto de servicio
- Puertos: 4 X HD IN, RF OUT, 4 X USB, DC 12V, PUERTO DE SERVICIO, GROUND
- Pantallas LED de cuatro (4) X 4 dígitos
- Bajo consumo de energía

## **► ESPECIFICACIONES TÉCNICAS**

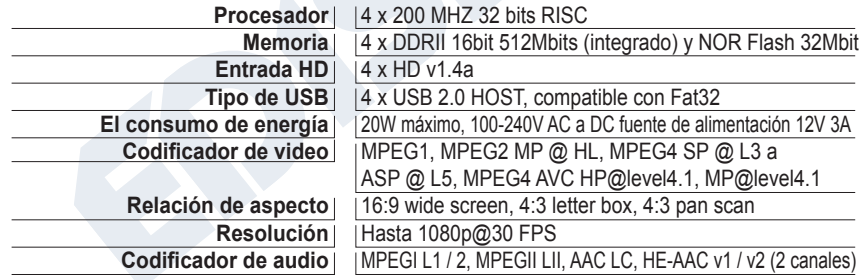

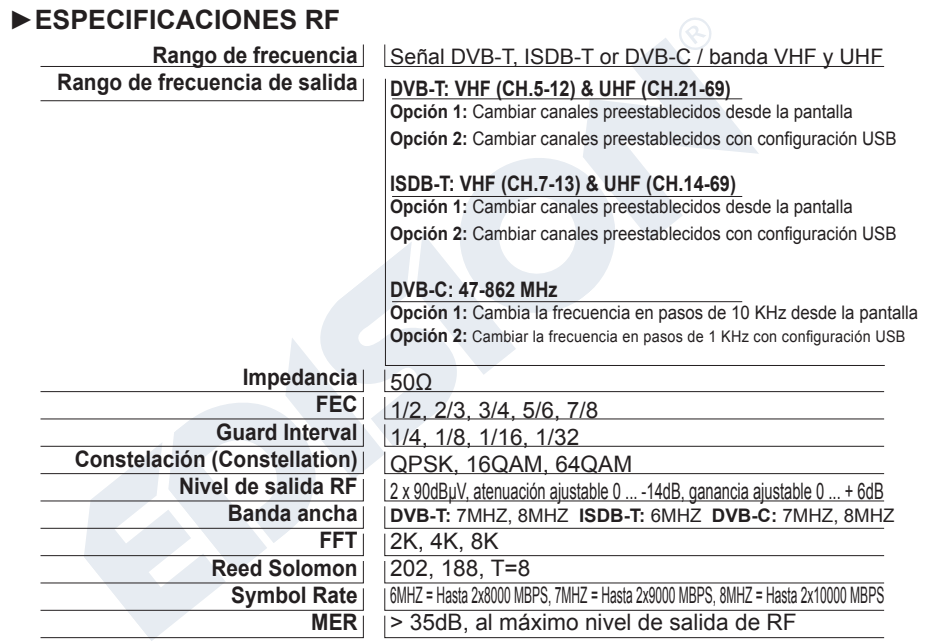

ES A

Ξ

## **►CONEXIÓN Y FUNCIONAMIENTO**

- 1. Conectar hasta 4 cables HDMI desde hasta 4 dispositivos fuente HD a las respectivas entradas HD del modulador HD (HD IN 1, 2, 3, 4).
- 2. Conectar un cable RF desde RF OUT a la red RF.
- 3. Conectar la fuente de alimentación al modulador HD.
- 4. Seleccionar las señales de configuración del MENÚ TV ESTÁNDAR (STAN) entre DVB-T, DVB-C o ISDB-T.
- 5. Seleccionar las salidas de canal de RF deseadas en la pantalla del modulador 1 y 3.
- 6. Si hay más de una unidad de modulador Quad-HD en la misma instalación, seleccionar ID para cada canal de salida. La selección de ID se realiza para cada unidad de modulador cuádruple en sus propias 4 pantallas, por separado en cada pantalla.
- 7. Continuar con la búsqueda de canales en su TV / receptor.

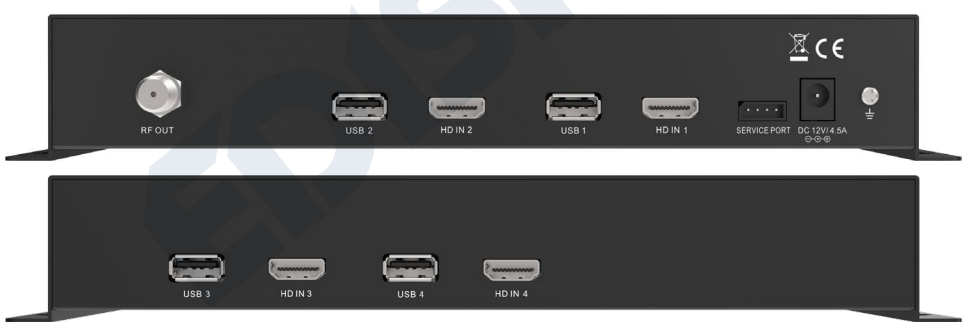

## **► EL PAQUETE INCLUYE**

- 1. HD Modulator 3in1 Quad
- 2. Adaptador de corriente
- 3. Tornillos de montaje
- 4. Manual de usuariol

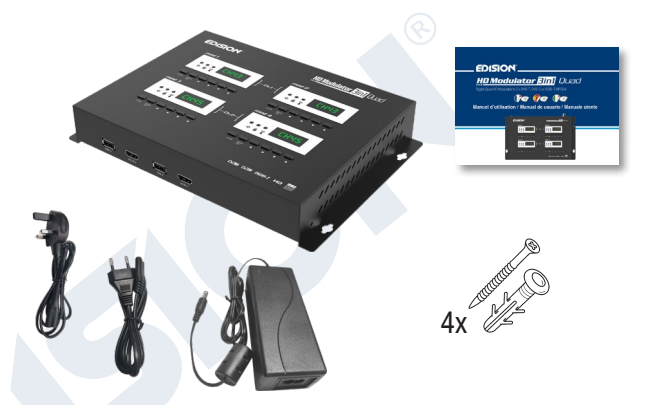

# **BLOQUEO DE TECLAS**

Presione el bloqueo de teclas y cuando el led verde se encienda, el teclado se bloqueará. Presionar una vez más para desbloquear.

#### **DVB-T or ISDB-T Modo DVB-C Modo**

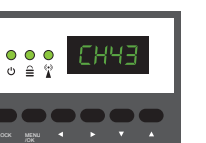

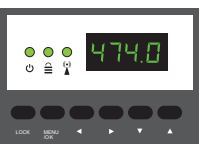

#### $(\bullet)$  **SEÑAL HD**

Conecta el cable HDMI a HD ΙΝ y cuando el led verde se enciende, la señal está activa.

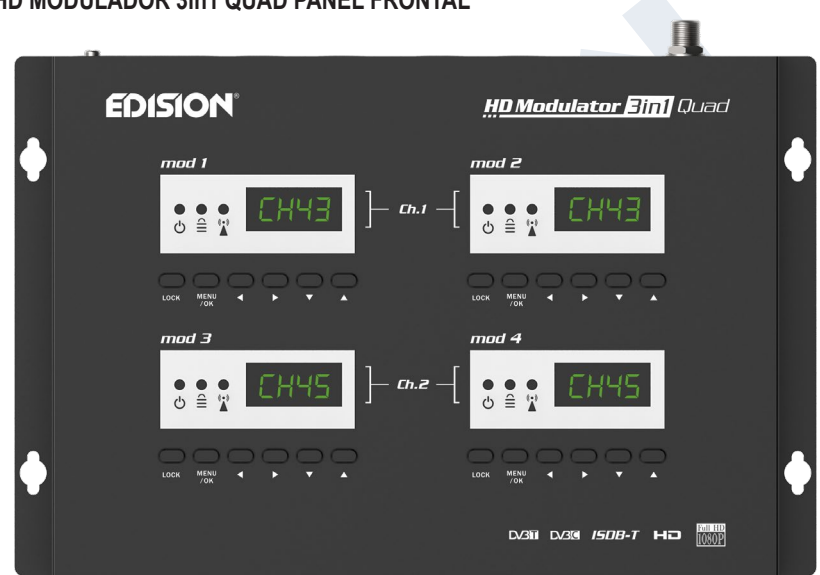

 $ES$ 

## > HD MODULADOR 3in1 QUAD PANEL FRONTAL

## **►MENÚ PRINCIPAL**

Presionar **Menú / OK** para ingresar al MENÚ. Navegar por el MENÚ usando los botones **"Izquierda" / "Derecha"** en cada pantalla del modulador por separado (MOD1, MOD2, MOD3, MOD4)

**MOD1 y MOD2** en par, producen un COFDM DVB-T, ISDB-T o QAM DVB-C MUX que incluye 2 canales de TV. p.ej. **TV-1 y TV-2 MOD3 y MOD4** en pareja, producen otro COFDM DVB-T, ISDB-T or QAM DVB-C MUX que incluye 2 canales de TV. p.ej. **TV-3 y TV-4**

#### *IMPORTANTE:*

- 1. Las selecciones del menú para: **CHANNEL, FREQUENCY, QAM, RF LEVEL,** VALO-RES PREDETERMINADOS DE FÁBRICA, ESTÁNDAR DE TV se realizan solo desde la pantalla del modulador MOD1 y MOD3 y ajustan automáticamente sus unidades de par Pantalla del modulador MOD2 y MOD4, respectivamente.
- 2. Cada **entrada de fuente HD** se dirige a su **modulador HD**. HD IN 1 = mod 1 (pantalla de configuración) HD IN 2 = mod 2 (pantalla de configuración) HD IN 3 = mod 3 (pantalla de configuración) HD IN 4 = mod 4 (pantalla de configuración)
- 3. Cada **modulador HD** tiene su propio **puerto USB**, para la función **CFG** (archivo de configuración). USB 1 = mod 1 (pantalla de configuración) USB 2 = mod 2 (pantalla de configuración) USB 3 = mod 3 (pantalla de configuración) USB 4 = mod 4 (pantalla de configuración)

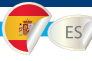

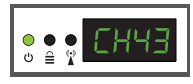

**CH:** Muestra la salida actual del canal de RF. Utilizar las **teclas Arriba y Abajo** para seleccionar la salida de canal de RF deseada.

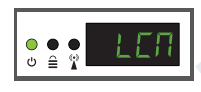

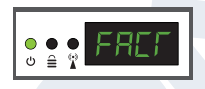

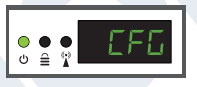

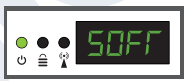

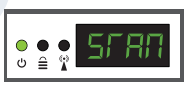

**LCN:** Muestra el tipo de LCN actual. Utilizar las teclas Arriba y Abajo para configurar el tipo de LCN deseado.

**FACT:** Valores predeterminados de fábrica. Presionar la **tecla ARRIBA** para restaurar los valores predeterminados de fábrica.

**CFG:** Εxtracción del archivo de configuración. Presionar la **tecla ARRIBA** para extraer la configuración actual al dispositivo de almacenamiento USB.

**SOFT:** Muestra la versión de SW. Utilizar las **teclas Arriba y Abajo** para mostrar la versión actual del software.

**STAN:** Muestra las señales de modulación TV STANDARD. Utilizar las **teclas "Arriba", "Abajo"** para cambiar la selección de DVB-T, DVB-C o DVB-T o ISDB-T.

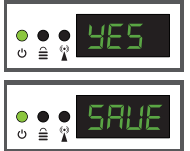

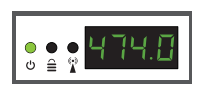

**FR:** Muestra la frecuencia de salida de RF seleccionada en la señal del cable de modulación DVB-C. Con las teclas **«Arriba», «Abajo»** se puede cambiar la selección.

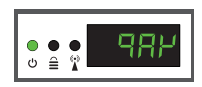

**QAM:** Muestra el QAM en la modulación DVB-C. Utilizar las teclas **"Arriba", "Abajo"** para cambiar la selección 16QAM, 32QAM, 64QAM, 128QAM o 256QAM.

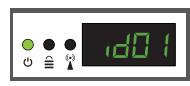

**ID:** Muestra el ID actual. Usar las **teclas Arriba y Abajo** para configurar la ID deseada.

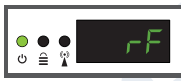

**RF:** Muestra el nivel de salida de RF. Utilizar las teclas "Arriba", "Abajo" para cambiar la selección

Para guardar la configuración seleccionada presionar una vez la tecla **MENÚ / OK** y confirmar con **SÍ o NO** presionando las teclas **IZQUIERDA y DERECHA** y presionar nuevamente la tecla **MENÚ / OK**. La configuración se está guardando, ¡NO apague la unidad! Este procedimiento debe realizarse por separado, en cada una de las 4 pantallas del MODULADOR (MOD1, MOD2, MOD3, MOD4).

## **►EXTRACCIÓN DE CONFIGURACIÓN (CFG)**

Para una configuración avanzada del modulador HD QUAD, debe extraer el archivo de configuración uno a uno para cada MODULADOR (MOD1, MOD2, MOD3, MOD4) por separado, a una unidad USB, modificarlo e importarlo nuevamente en el respectivo modulador HD. Para extraer el archivo de configuración llamado **jedi\_config.txt\*,** debe

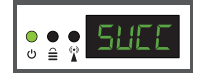

conectar una unidad USB\*\* a la ranura USB, ingresar al **menú principal, seleccionar CFG** y presionar la **tecla ARRIBA** para extraer el archivo a la unidad USB. Cuando aparece el mensaje **SUCC**, el proceso se ha completado con éxito.

*\*IMPORTANTE: ¡No se debe cambiar el nombre del archivo de configuración*  **jedi\_config.txt!**

*\*\*IMPORTANTE: ¡Utilice solo particiones FAT32! En cualquier otro caso, el mensaje FAIL indicará que el proceso no se ha completado.*

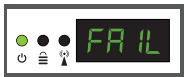

#### **Detalles del archivo de configuración (jedi\_config.txt)**

### **<attribute>value<attribute> Descripción: valores permitidos**

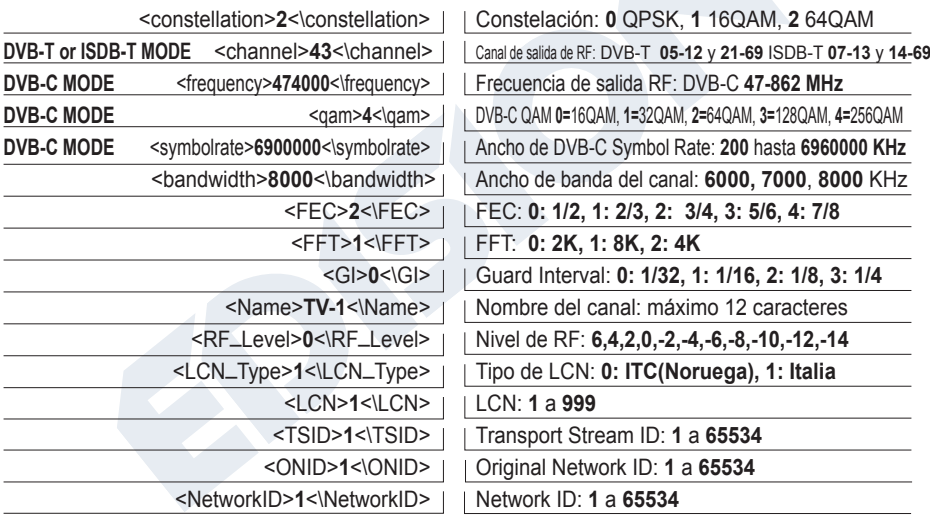

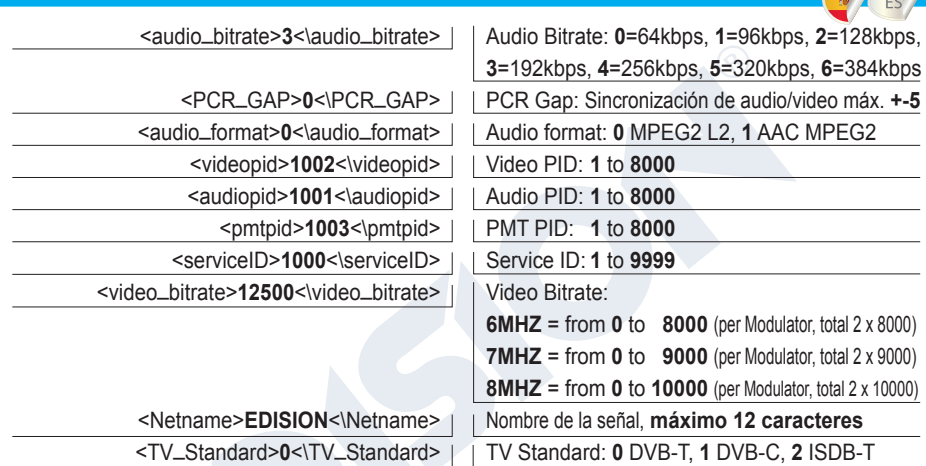

## **►IMPORTACIÓN DE CONFIGURACIÓN (CFG)**

Para importar el archivo de configuración **jedi\_config.txt**, a cada MODULADOR (MOD1, MOD2, MOD3, MOD4) por separado, debe guardar el archivo de configuración uno por uno en el directorio raíz \* de una unidad USB, insertar la unidad en el

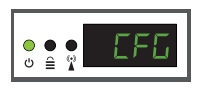

USB1 respectivo, Ranura USB2, USB3 o USB4 y conecte la alimentación de la fuente de alimentación a su modulador HD Cuando vea este mensaje CFG, presionar el botón MENU / OK para confirmar el proceso de importación. Cuando se complete el proceso, la unidad se reiniciará con la nueva configuración.

*\*IMPORTANTE: Utilizar solo particiones FAT32. En cualquier otro caso, el archivo de configuración no se leerá y el dispositivo se reiniciará normalmente.*

## **►FUNCIÓN FAST PRE-CONFIG / 50 ID SELECCIONABLES**

Esta característica permite al usuario operar la unidad sin problemas al configurar automáticamente la información apropiada de la tabla de transmisión [ID] para proporcionar una instalación más conveniente, fácil de ajustar en cualquier momento sin necesidad de herramientas \*. Esta característica es importante cuando hay más de un modulador HD funcionando dentro de la misma red de distribución coaxial de TV. El usuario debe cambiar la información [ID] de la tabla de transmisión de cada unidad para que los dispositivos del usuario final puedan recibir el canal.

**El HD Modulator 3in1 QUAD está preconfigurado con los siguientes ID**.

HD 1 / mod 1 = ID-01 / TV-1 HD 2 / mod 2 = ID-02 / TV-2

HD 3 / mod 3 = ID-03 / TV-3 HD 4 / mod 4 = ID-04 / TV-4

*\*IMPORTANTE: Para cambiar el nombre del canal, debe utilizar la función CFG para extraer, editar y cargar el archivo de configuración modificado.*

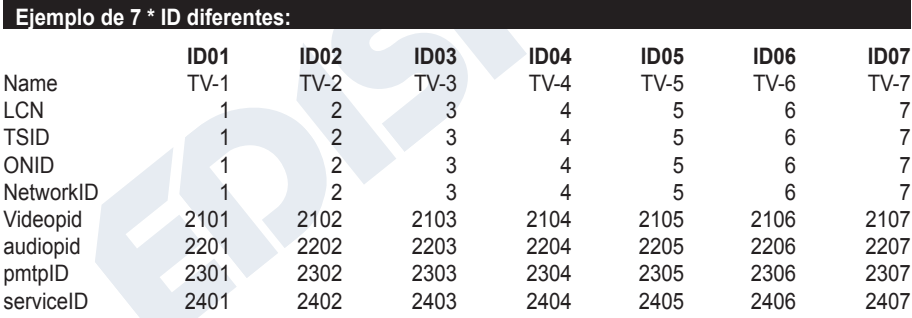

*\*IMPORTANTE: 7 configuraciones de ID de muestra, de 50 instaladas en el HD Modulator 3in1 QUAD.*

## **►SOLUCIÓN DE PROBLEMAS**

#### **El dispositivo no arranca**

- Asegurarse de que la fuente de alimentación esté conectada
- Verificar el voltaje de la fuente de alimentación

#### **No puedo exportar el archivo de configuración**

- Asegurarse de que su unidad USB esté funcionando
- Asegurarse de que el sistema de archivos sea FAT32

#### **Aparece el mensaje "Sin señal" en la pantalla**

- Verificar su cable HDMI o el dispositivo fuente HD
- Asegurarse de que la señal HD cumpla con los estándares admitidos

#### **El número de canal en la lista no aparece correctamente**

- Asegurarse de haber seleccionado el tipo de LCN correcto
- Asegurarse de no tener números LCN en conflicto

#### **El video del modulador parece ser de otro modulador**

• Asegurarse de que su ID de configuración previa rápida no entre en conflicto con otra unidad

#### **El sonido no está sincronizado con el video**

• Ajustar la brecha de PCR cada vez hasta que obtenga la sincronización A/V perfecta

Para más consultas o solución de problemas avanzada, comuníquese con nuestro soporte técnico en **support@edision.gr**

El certificado CE del producto está disponible en nuestra página web, visitando este enlace: **https://www.edision.gr/en/support**

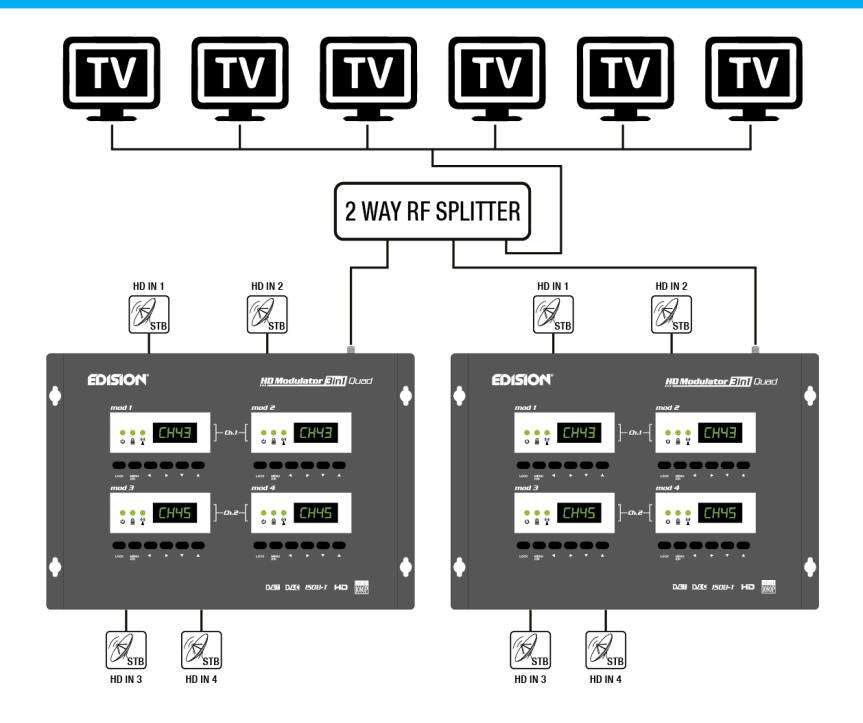

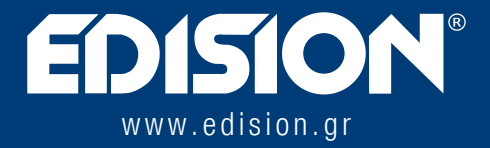

EDISION HELLAS LTD · FARMAKEIKA - 57001 N. RISIO · TESALÓNICA - GRECIA

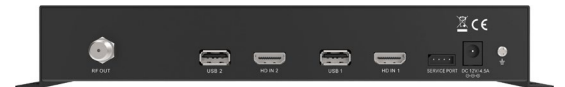

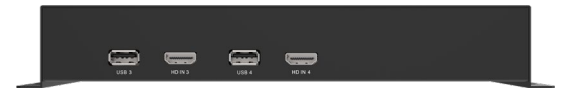